# 2220 系列可编程 多通道 直流电源

用户手册

2220S-900-03 Rev. C / 2013 年 12 月

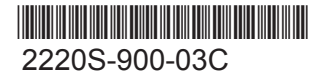

A Greater Measure of Confidence

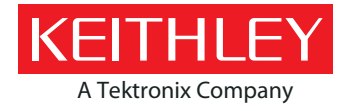

## 2220 系列

### 可编程多通道直流电源

## 用户手册

版权所有 © 2013, Keithley Instruments, Inc.

Cleveland, Ohio, U.S.A.

保留所有权利。

特此声明, 未经 Keithley Instruments, Inc. 事先书面许可, 严格禁止未经授权复制、复印或使用全部 或部分信息。

TSP<sup>®</sup>、TSP-Link<sup>®</sup> 和 TSP-Net<sup>®</sup> 均为 Keithley Instruments, Inc. 的商标。所有 Keithley Instruments 产品名称均为 Keithley Instruments, Inc. 的商标或注册商标。其他品牌名称是其各自公司的商标或注 册商标。

文件编号: 2220S-900-03 Rev. C / 2013 年 12 月

在使用本产品以及任何相关仪器前请遵守以下安全性预防措施。虽然一些仪器及其配件可在非危险电压下正常操作使用,但在某些 例外情况下仍可能会出现危险的状况。

本产品应由合格人员使用,这类人员需能够识别电击危险,并熟悉必需的安全性预防措施,以避免可能发生的伤害。在使用本产品 之前,请仔细阅读并遵照所有安装、操作及维护信息。有关完整的产品技术规格,请参阅用户文档。

如果没有按照规定的方式使用产品,则产品所提供的保护功能有可能会被削弱。

产品用户的类型包括:

安全责任主体,可以是个人,也可以是部门,对设备的使用和维护负责,责任主体需确保设备在其规定和运行能力内使用并确保操 作人员经过了充分的培训。

操作人员只能将本产品用于预期功能。操作人员需经过电气安全措施培训和本仪器的正确使用培训。操作人员应得到电击保护并且 防止接触到危险的带电电路。

维护人员对产品执行日常维护以确保正常运行,例如,设置线路电压或更换耗材。用户文档中说明了维护步骤。操作人员可以执行 的步骤需明确说明。否则,只应由维修员执行。

维修人员经过培训,能够处理带电电路,执行安全安装,以及修理产品。只有经过正确培训的维修员才能执行安装和维修步骤。

Keithley Instruments 产品经过专门设计,可与测量、控制和数据 I/O 连接的电子信号共同使用,带有低瞬时过压,不得直接连接 到市电电源或带有高瞬时过压的电压电源。测量类别 II(请参考 IEC 60664)连接需要通常与本地交流市电电源连接相关的高瞬时 过压保护。某些 Keithley 测量仪器可能要连接到市电电源。这些仪器将被标记为类别 II 或更高。

除非技术规格、操作手册和仪器标签上明确允许,否则不要将任何设备连接到市电电源。

存在电击危险时要格外小心。电缆连接器插孔或测试夹具可能存在致命电压。美国国家标准学会 (ANSI) 声明当电压电平超过 30 VRMS、42.4 Vpeak 或 60 VDC 时存在电击危险。良好的安全实践是在测量前预计任何未知电路中都存在危险电压。

此产品的操作人员必须时刻采取电击防护措施。负责机构必须确保操作人员不能接触任何连接点,并且/或者与每个连接点保持绝 缘。有些情况下连接点必须外露,可能会造成身体接触。在这种情况下,产品操作人员必须经过培训,知道如何保护自己以避开电 击风险。如果电路可以在 1000 V 或更高电压下工作,则该电路中的任何导电部分都不得外露。

不要将开关卡直接连接到无限电源电路。这些开关卡设计用于与有限电阻电源配合使用。切勿将开关卡直接连接到交流电源。将电 源连接到开关卡时,要安装保护设备以限制流向开关卡的故障电流和电压。

操作仪器前,请确保电源线连接到正确接地的电源插座。每次使用前,检查连接电缆、测试导线和跳线是否存在磨损、破裂或折断。

如果设备安装的位置使操作员无法接触到主电源线,如机架安装,则必须在设备附近(操作员伸手可及的地方)提供单独的主输入 电源断开设备。

为了最大限度保障安全性,被测电路接通电源之后,请不要触摸产品、测试电缆或任何其他仪器。进行以下操作之前,务必切断整 个测试系统的电源并取下所有电容器:连接或断开电缆或跳线,安装或移除开关卡,进行内部更改,如安装或移除跳线。

不要接触任何可能提供被测电路或电源线(地面)接地共用边的电流路径的物体。务必站在能够承受被测电压的干燥绝缘表面上用 干手进行测量。

为了确保安全,必须根据操作说明使用仪器和附件。如果未按照操作说明中规定的方式使用仪器或附件,则设备所提供的保护功能 有可能会被削弱。

请勿超过仪器和附件的最大信号电平,最大信号电平在技术规格和操作信息中定义,并在仪器、测试夹具面板或开关卡上显示。

如果产品中使用了保险丝,请用同样类型和额定值的产品替换,从而继续保护免受火灾危险。

底座连接只能用做测量电路的屏蔽连接,不能作为保护性接地(安全接地)连接。

如果您使用测试夹具,被测设备接通电源之后,要紧闭机盖。安全操作需要使用机盖互锁。

如果有 <>>> 螺钉,请使用用户文档中推荐的导线将其保护性接地(安全接地)。

仪器上的符号  $\bigwedge$  的意思是"注意安全"。在任何情況下, 当仪器上标有这个符号时, 用户必须参考用户文档中的操作说明。

仪器上的符号  $\bigwedge$  的意思是"注意电击风险"。请采用标准的安全性预防措施,以避免人员接触高压。

仪器上的符号 △ 的意思是"表面烫手"。避免人员接触以防止灼伤。

符号 / / 表示与设备外壳相连的接线终端。

如果产品上有这个 (Hg) 符号,表示指示灯中含有汞。请注意,必须根据联邦、州和本地法律正确处理指示灯。

在用户文档中,以警告为标志的内容说明可能导致人身伤害或死亡的危险。进行这类操作之前,务必仔细阅读相关信息。

在用户文档中,以注意为标志的内容说明可能导致仪器损坏的危险。此种损坏可能使产品保修失效。

仪器和附件不得连接到人体。

在执行任何维护之前,请断开电源线和所有测试电缆。

为防止电击和火灾危险, 电源电路中的替换组件(包括电力变压器、测试导线和输入插孔)必须从 Keithley Instruments 购买。如 果额定值和类型相同,可以使用经过适用国家安全认证的标准保险丝。只要与原来的组件相同,与安全性无关的其他组件可以向其 他供应商购买(请注意,选定的部件只应向 Keithley Instruments 购买,以保持产品的准确性和功能)。如果您不确定替换组件是 否适用,请致电 Keithley Instruments 办公室了解信息。

清洁仪器时,请使用湿布或温和的水溶性清洁剂。仅清洁仪器外部。不要将清洁剂直接应用于仪器或使液体进入仪器中或泼洒到仪 器上。如果按照说明操作,包含电路板且无外壳或底座的产品(如安装到计算机中的数据采集板)永远不需要清洁。如果数据采集 板被污染,操作受到影响,应该将数据采集板返回工厂进行适当的清洁/维修。

2013 年 1 月的安全性预防措施修订版

# 目录

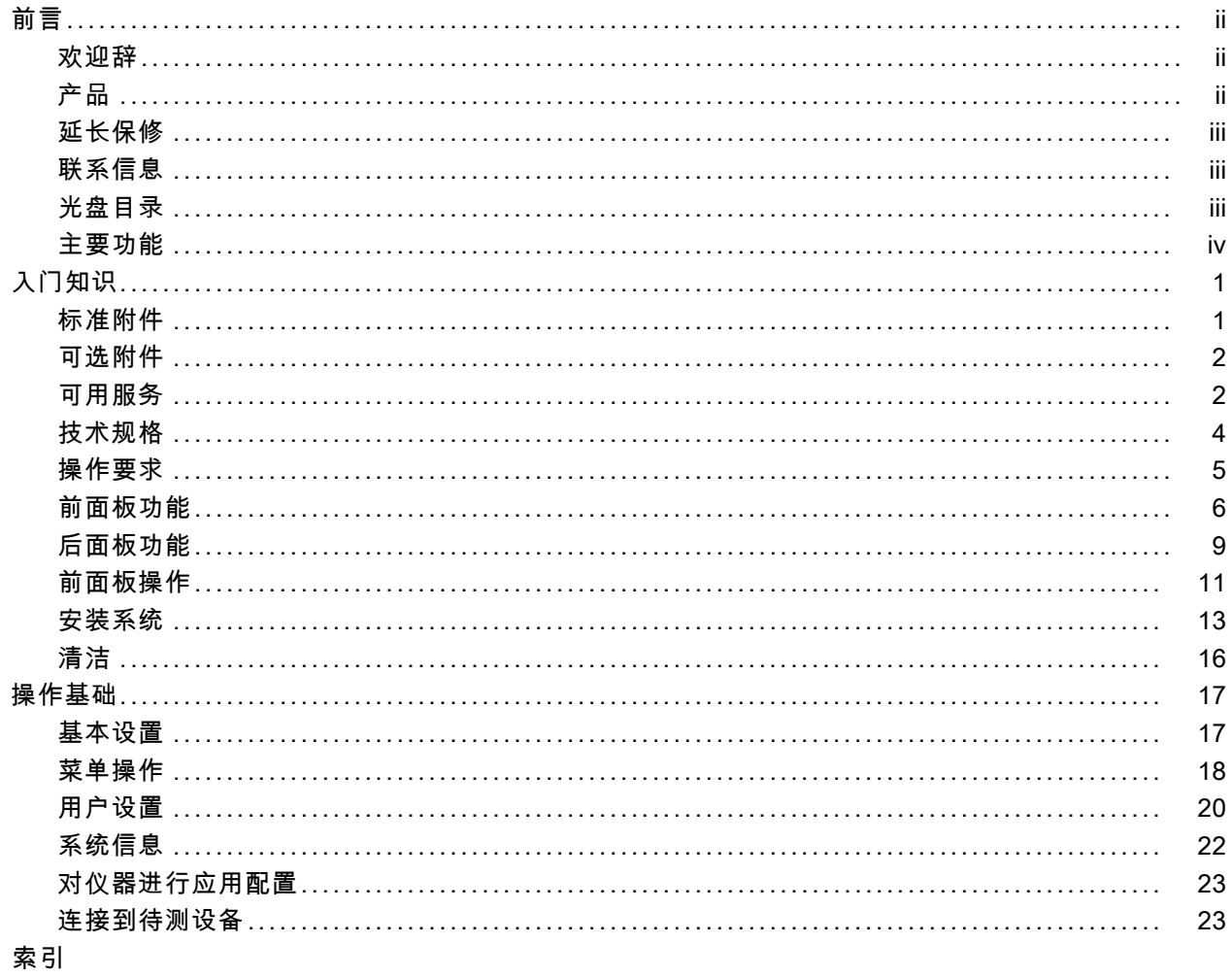

#### <span id="page-7-0"></span>前言

## 前言

### 欢迎辞

感谢您使用 Keithley Instruments 产品。 2200 系列可编程多通道直流电源是灵活的直流电源, 设 计用于为广泛的应用提供电源。 2230-30-1 型号及其变体提供了三条电源通道,2220-30-1 型号及其 变体提供了二条电源通道。 两种型号上的输出通道独立且绝缘,允许您为带有不同参考或极性的电 路提供电源。 每条通道都可以根据应用的要求启用或禁用。 所有输出功能远程感应能力可用于减少 引线电阻的影响,从而即使在使用长引线时也可以提供 0.03% 的基本电压精度。 所有通道上的基本 电流精度都是 0.1%,而线性调节可提供低于 3 mVp-p 的低噪音。灵活的显示模式支持轻松地使用双 30 V 输出组合, 而 USB 接口支持轻松构建基于 PC 的系统, 无需变压器或专用电缆。 每个型号的 G 版本都包括一个 GPIB 接口与 USB 接口的组合。

这些紧凑型电源涉及各种应用,不会占用很多工作台空间。 这些电源的版本可用于在日本通用的 100 VAC 额定线路电压。 这些版本以"J"后缀表示。

### 产品

本手册包含关于下列产品的信息:

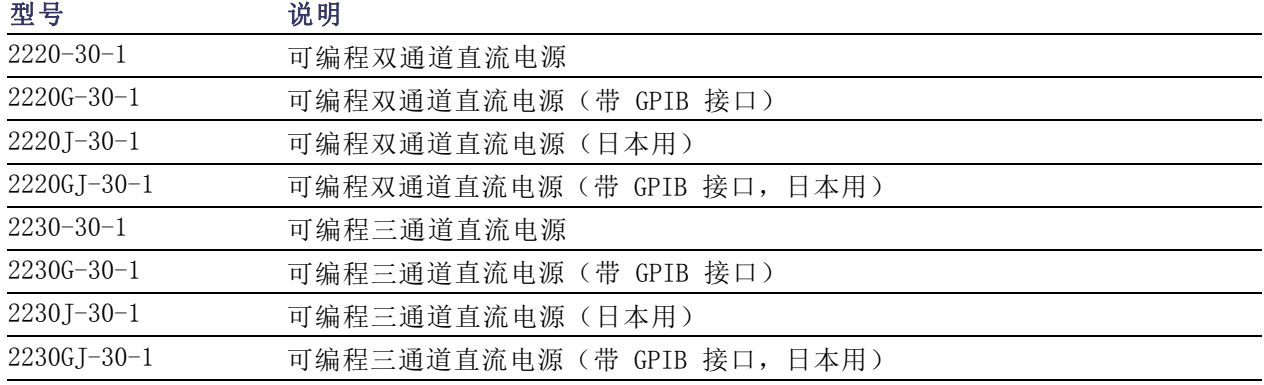

### <span id="page-8-0"></span>延长保修

许多产品都可以延长保修期。 这些宝贵的合同使您无需支付预算外的维修费用,而且能够以极低 的修理价格提供更长的保修年限。 新产品和现有产品都提供延长保修。 请联系您当地的 Keithley Instruments 代表了解详细信息。

### 联系信息

浏览此信息之后如有任何问题,请使用以下资源:

- 1. Keithley Instruments 网站 (http://www.keithley.com)
- 2. Keithley 网络论坛 (http://forum.keithley.com)
- 3. 致电 Keithley Instruments 公司总部(仅在美国和加拿大国内免费)请拨打 1-888-KEITHLEY (1-888-534-8453),在美国之外请拨打 +1-440-248-0400。若要获得全球联系号码,请访问 Keithley Instruments 网站 (http://www.keithley.com)。

### 光盘目录

每个 2200 系列的订单发运时均带有一张光盘。 2200 系列产品信息光盘包括:

- 用户手册: 包括连接说明、操作信息和维护信息。 查找基本操作信息和仪器工作方式深入说明 (包括故障排除和优化)的用户应该参考本手册。
- 快速启动前面板和编程操作指南: 包括关于前面板操作和执行重要功能的相应 SCPI 命令代码的 信息。
- 技术规格和性能验证手册: 包括仪器技术规格和验证仪器精度是否处于仪器的一年精度技术规格 中列明的限制之内的步骤。
- 程序员手册: 包括仪器编程信息。 查找命令参考的程序员应该参考本手册。
- PC 连接手册: 包括安装软件、驱动程序和文件, 以使用 LabVIEW SignalExpress Edition 软件 从支持的仪器远程获取数据和测量信息的说明。
- 驱动程序和版本说明: IVI Instrument Driver、National Instruments LabVIEW™ 的驱动程序和 相关版本说明;SignalExpress Step 和相关版本说明。
- Keithley I/0 层和版本说明。
- 安全和解密说明: 包括关于如何清洁和保护设备以解决客户的安全问题的信息。

关于最新驱动程序和更多支持信息,请参见 Keithley Instruments 网站 (http://www.keithley.com)。

### <span id="page-9-0"></span>主要功能

2200 系列仪器可提供:

- 两条 30 V、1.5 A 的通道
- 第三条通道为 6 V、5 A (仅限 2230 型号)
- 3 年厂家保修延长至 5 年
- 线性调节
- 0.03% 基本电压精度
- 0.1% 基本电流精度
- 波纹和噪声小于 3 mVpp
- 远程感应以补偿引线电阻
- 30 个用户定义的设置存储器
- 后面板上 USB 设备端口用于连接 PC 和远程编程; G 型包括 GPIB 接口和 USB 接口
- 与从 www.tektronix.com/downloads 下载的 National Instruments LabVIEW SignalExpress™ Tektronix Limited Edition 软件一起使用

## <span id="page-10-0"></span>入门知识

### 标准附件

有关电源的标准和可选附件、升级模块和选件的最新列表,请访问 Keithley 网站 www.Keithley.com。

#### 表 1: 标准附件

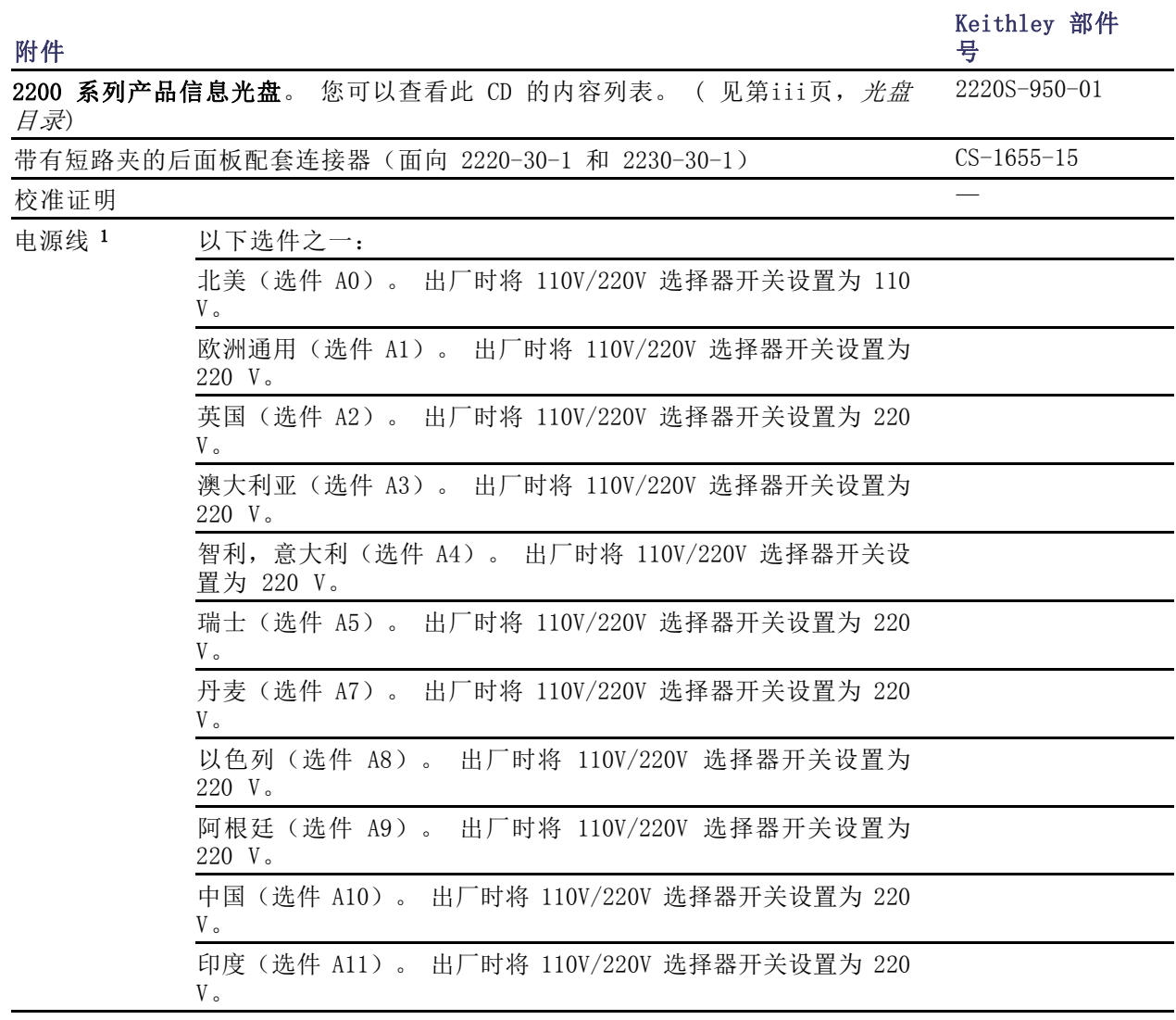

1 2220J-30-1 和 2230J-30-1 型号标配日本电源线。 这些型号没有其他电源线选件。

### <span id="page-11-0"></span>可选附件

有关电源的标准和可选附件、升级模块和选件的最新列表,请访问 Keithley 网站 www.Keithley.com。

#### 表 2: 可选附件

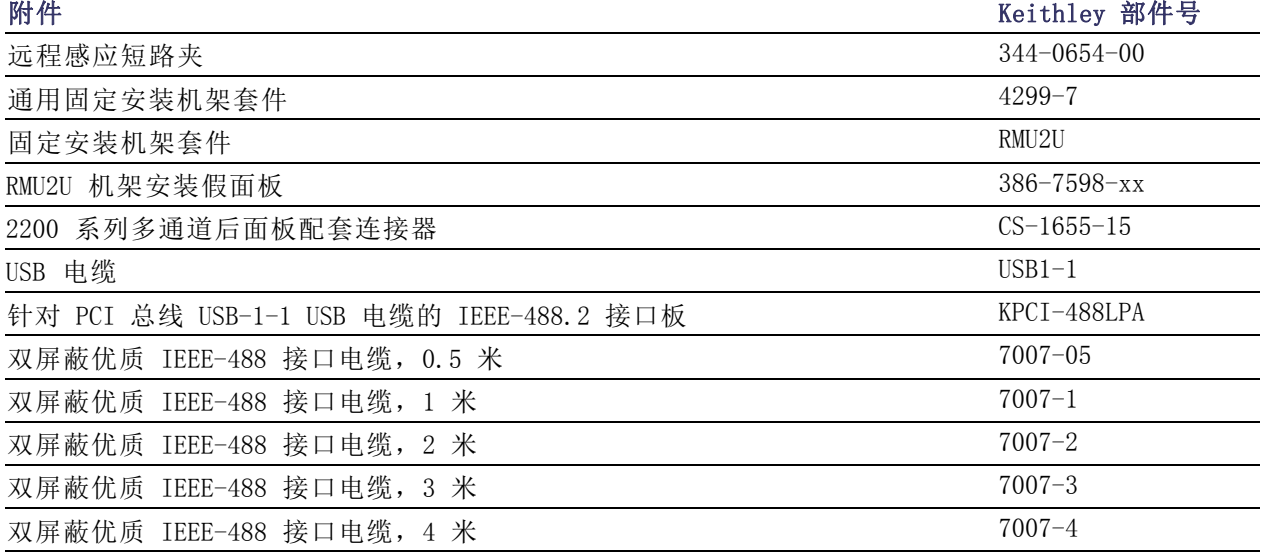

### 可用服务

有关仪器的可用服务和附件、升级模块和选件的最新列表,请访问 Keithley 网站:www.Keithley.com。

#### 表 3: 可用服务

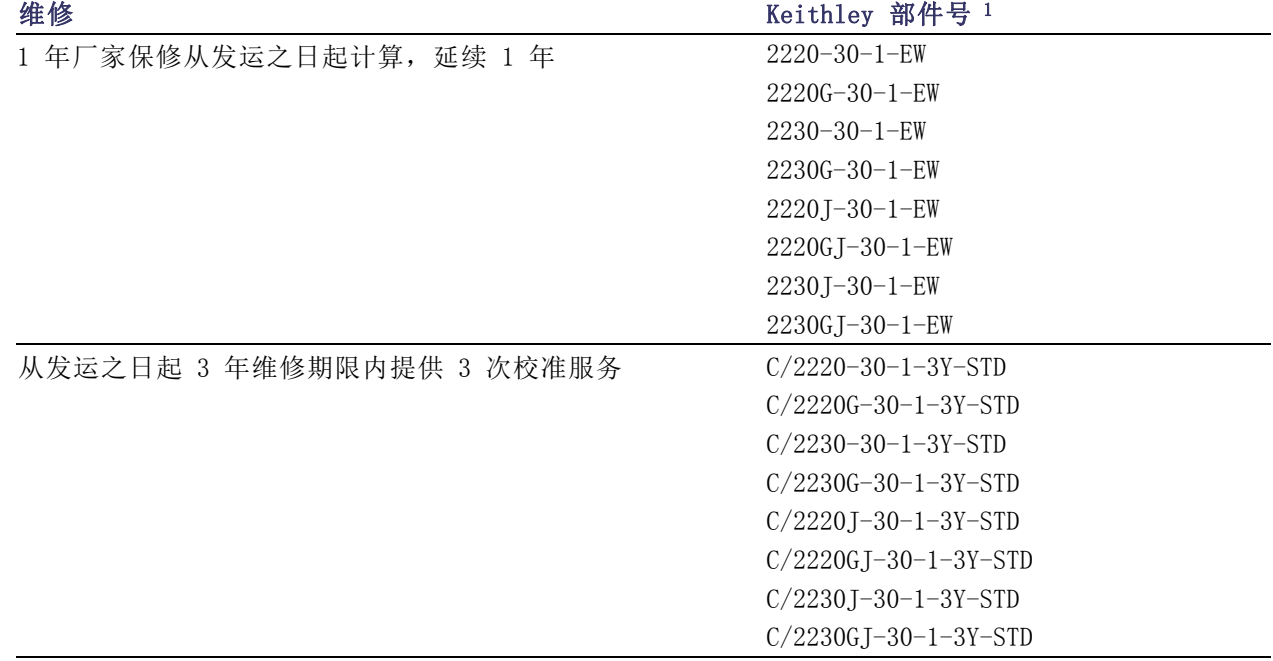

### <span id="page-12-0"></span>表 3: 可用服务 (续)

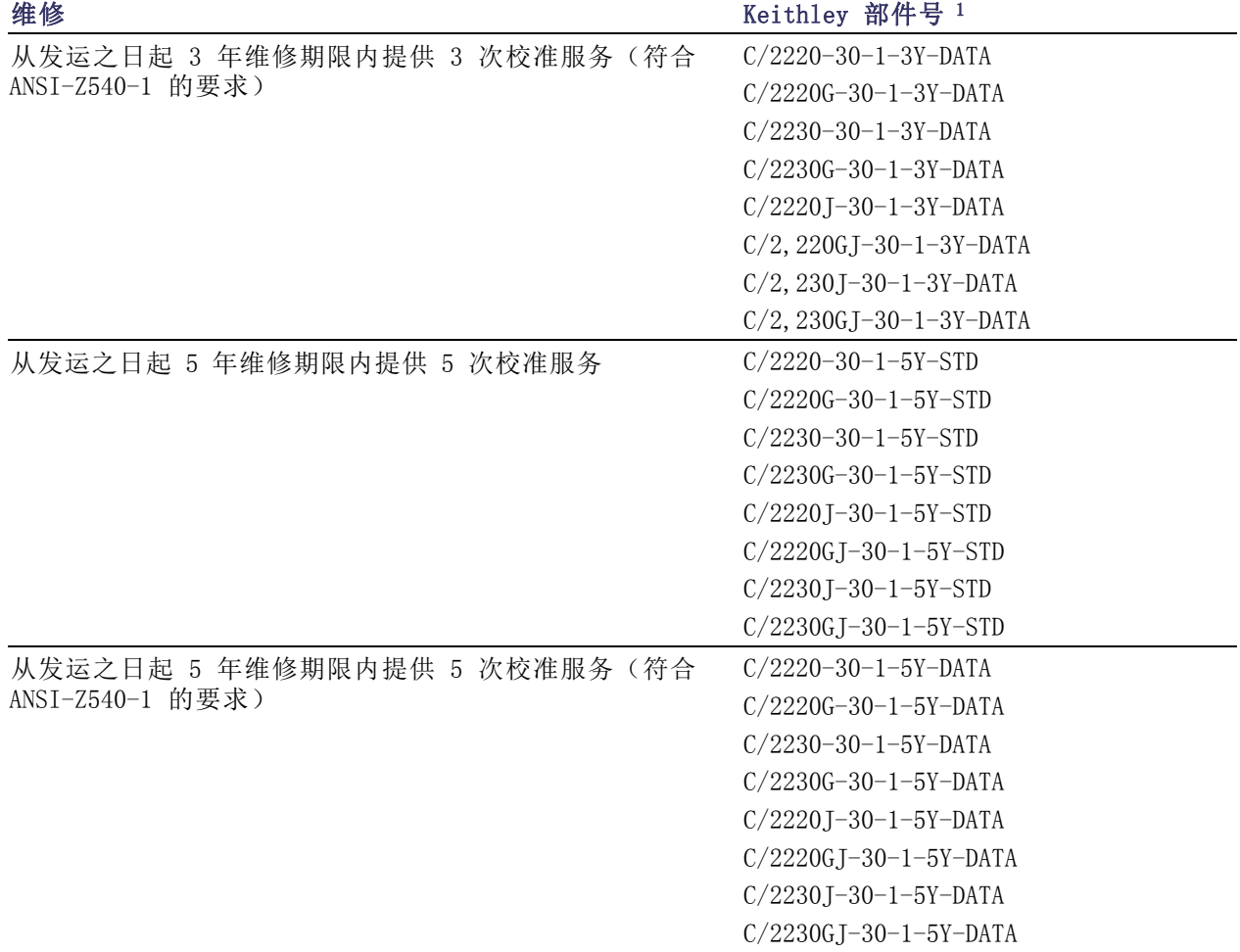

1 选择包含仪器型号的部件号。 例如,您可以为 2220 型仪器选择 2220-30-1-EW。

## <span id="page-13-0"></span>技术规格

有关更多技术规格,请参见随仪器一起发运的光盘中的《技术规格和性能验证技术参考》。

#### 表 4: 电源连接的电气额定值,频率 50/60 Hz

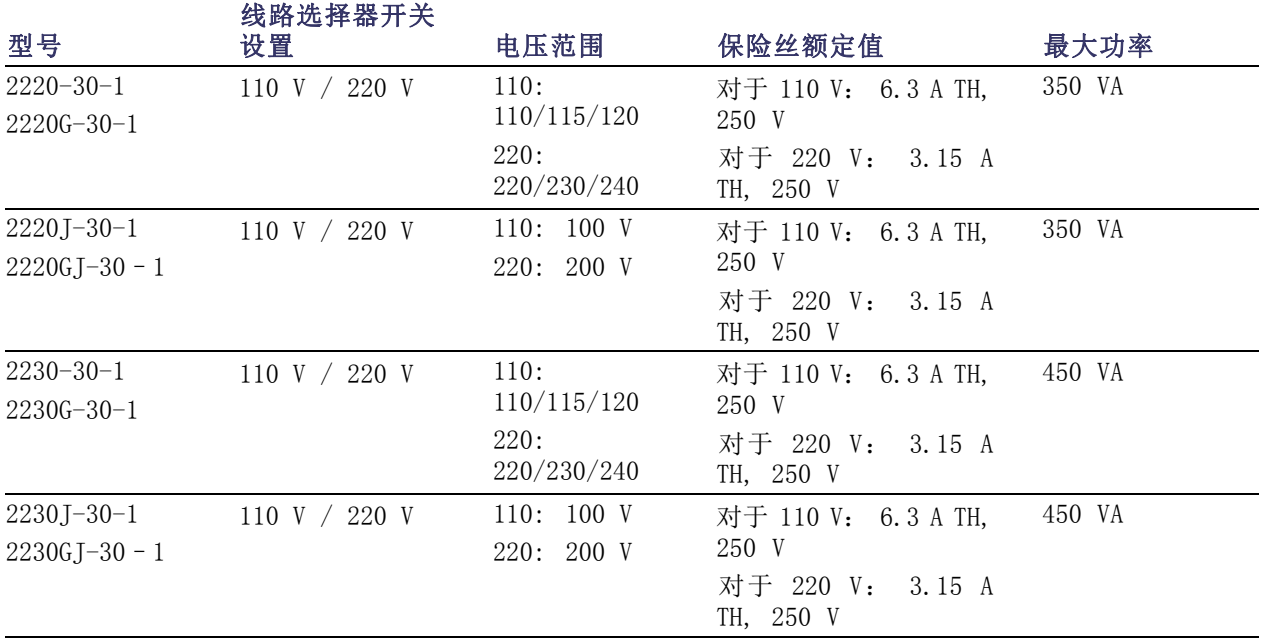

#### 表 5: 所有型号的环境性能

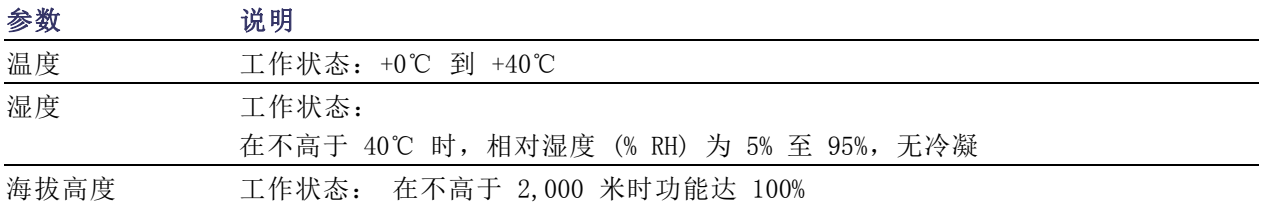

#### 额定电压

所有型号都有两个量程,可通过线路电压选择器开关进行选择。在开机之前,请检查电源底部的电压 选择开关:

- 110 V 设置, 110 / 115 / 120 VAC
- 220 V 设置, 220 / 230 / 240 VAC

浮动不得超过额定电压的 10%。

#### 浮动电压额定值

浮动电压额定值: 任何输出均可相对于任何其他输出端子浮动最高 240 V(直流 + 峰值交流,交流限 制于最大 3 V 峰-峰值, 60 Hz)。 远程感应端子应保持在各自输出的 1 V 以内, 避免可能出现损坏。

### <span id="page-14-0"></span>操作要求

1. 将仪器放置在工作台或类似平面上,使仪器的底部尽量接近平面。

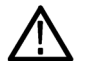

警告: 不要将仪器后面板朝地放置。这种姿势不稳定,仪器可能会翻倒而摔坏,或者跌落到人身上 造成受伤。为避免仪器损坏或肢体受伤,放置仪器时一定要让底部平坦放在稳定的平面上。

2. 在操作之前,请确保环境温度在 +0℃ 到 +40℃之间。

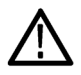

警告: 为确保正常散热,请不要在仪器前部、侧面和后面堆放物品。

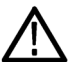

警告: 在使用此产品及任何相关仪器之前,请确保遵守本手册中列出的所有安全性预防措施。尽管 有些仪器和附件只在非危险电压下使用,但是也有可能发生危险情况。本产品仅可由合格人员使用, 这类人员需能够识别电击危险,并熟悉必需的安全性预防措施,以避免可能发生的伤害。在使用本产 品之前,请仔细阅读并遵照所有安装、操作及维护信息。有关完整的产品技术规格,请参阅本手册。 在执行任何维护之前,请断开电源线和所有测试电缆。此仪器的操作人员必须时刻采取电击防护措 施。负责机构必须确保操作人员不能接触任何连接点,并且/或者与每个连接点保持绝缘。有些情况 下连接点必须外露,可能会造成身体接触。在这种情况下,产品操作人员必须经过培训,知道如何保 护自己以避开电击风险。如果电路可以在 1000 伏或更高电压下工作,则该电路中的任何导电部分都 不得外露。

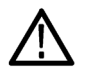

警告: 使用具有适当额定负载的电线。所有负载电线的容量必须能够承载电源的最大短路输出电流而 不会发生过热。如果有多个负载,则每对负载电线都必须能够安全承载电源的满载额定短路输出电流。

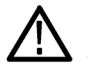

警告: 除了后部连接器上的螺钉以外(用于固定连接器上的外部电缆),不要松开本产品上的任何 螺钉。内部没有用户可维修的组件。

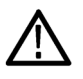

警告: 为减少起火和电击风险,请确保市电电源的电压波动不超过工作电压范围的 10%。

## <span id="page-15-0"></span>前面板功能

下面的示意图和表介绍了各个控件和显示元素。

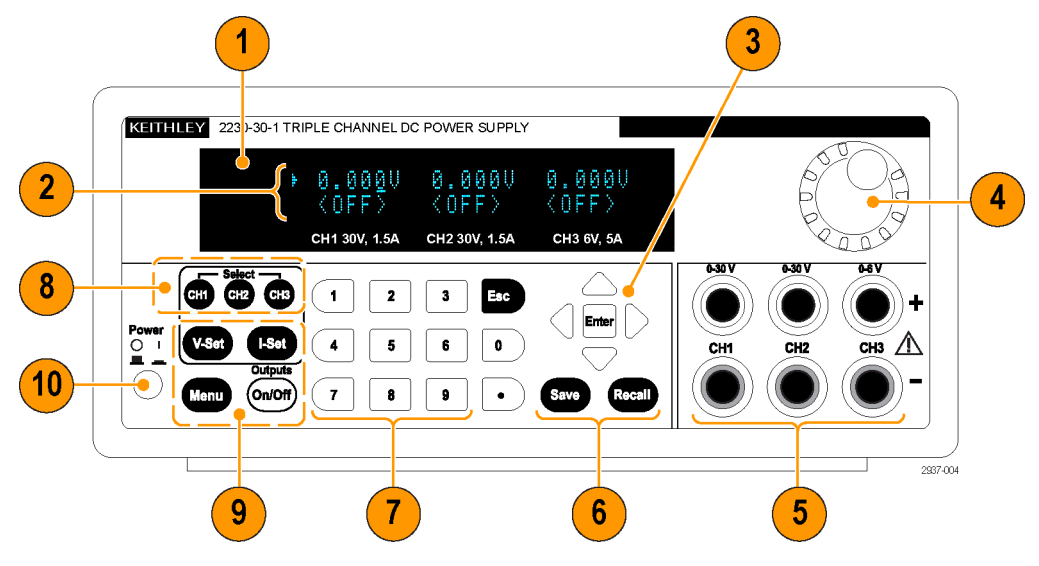

图 1: 所有版本的 2230-30-1 型号的前面板都带有三个输出通道。

- 1. 显示
- 2. 上面一行:每个通道的电压读数或设置。 下面一行:每个通道的当前读数或设置。
- 3. 上下左右箭头键和 Enter(输入)按钮
- 4. 通用旋钮。旋转可增加和减小数字或者选择菜单项
- 5. 输出连接器
- 6. Save (保存)和 Recall (调出)功能按钮
- 7. 用于直接输入数字的数字键(0 至 9 以及 Esc(退出))
- 8. 通道选择按钮
- 9. V-Set (电压设置)、I-Set (电流设置)、Menu (Local)(菜单) (本地)和Output On/Off (输 出开/关)功能按钮

10.电源按钮

#### 功能按钮说明

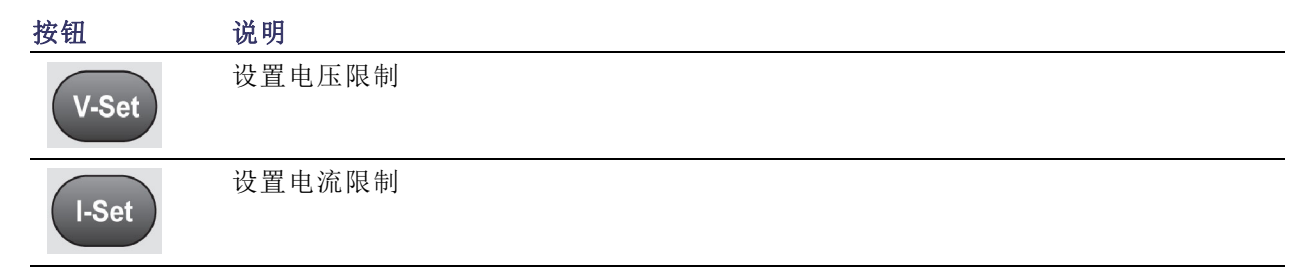

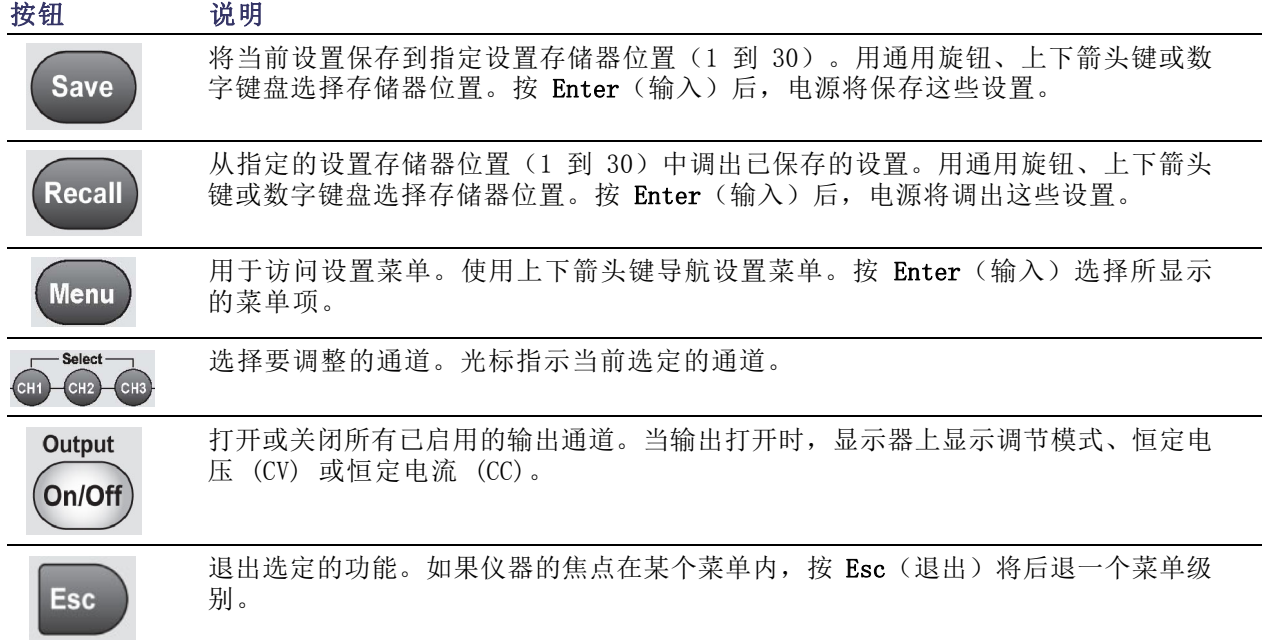

#### <span id="page-16-0"></span>功能按钮说明 (续)

### 菜单说明

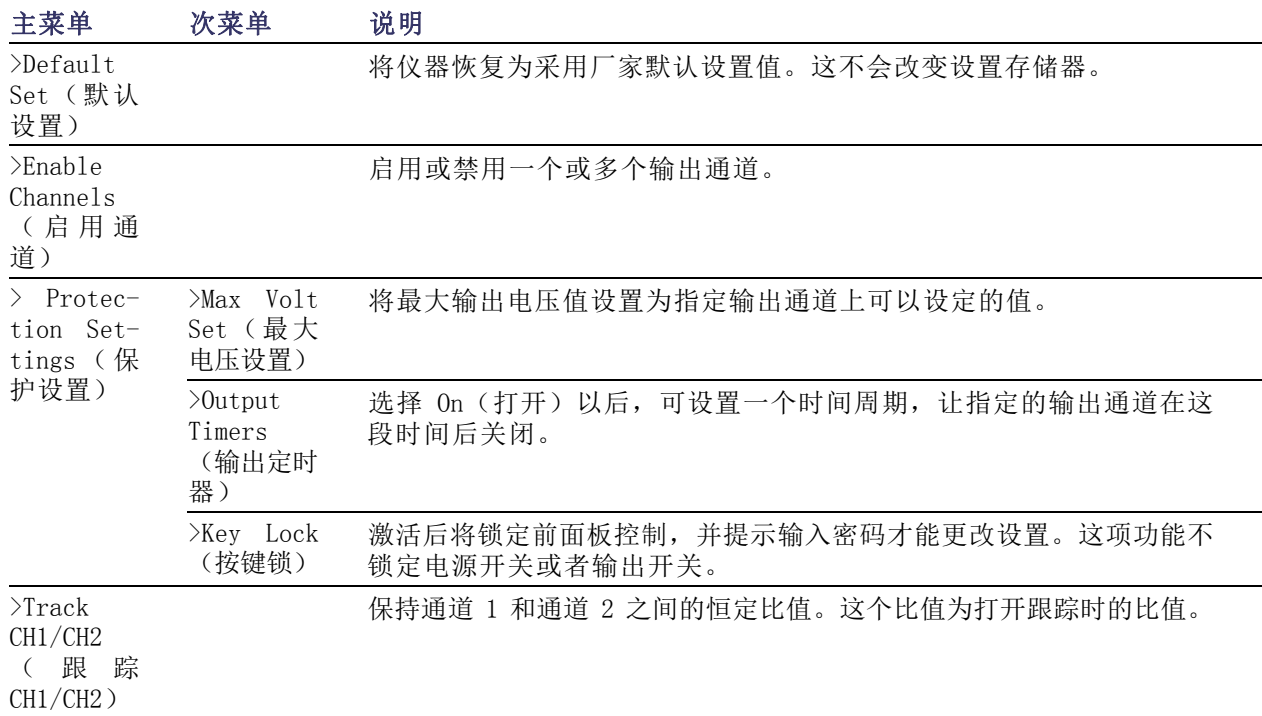

### <span id="page-17-0"></span>菜单说明 (续)

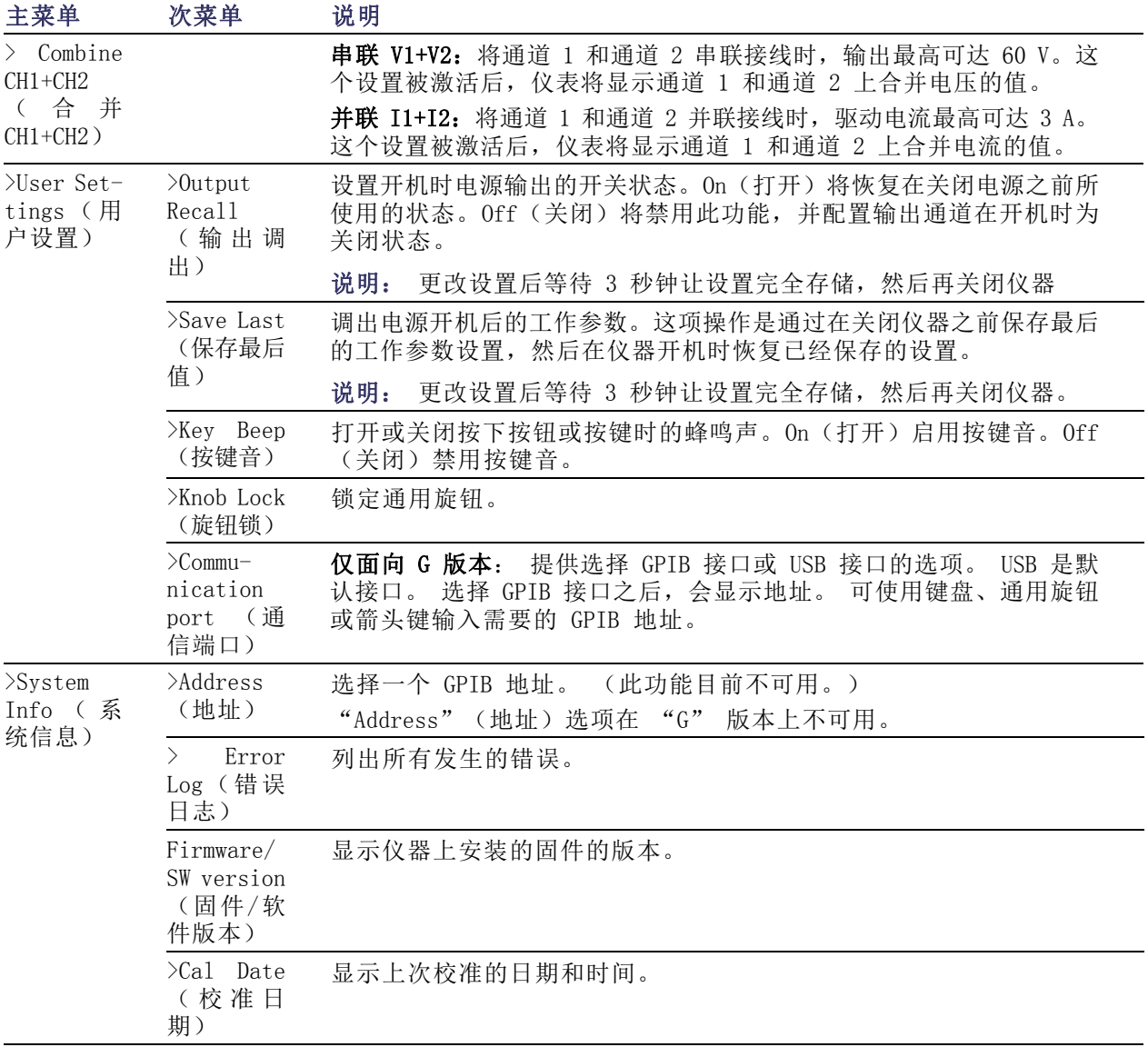

#### 通道状态消息

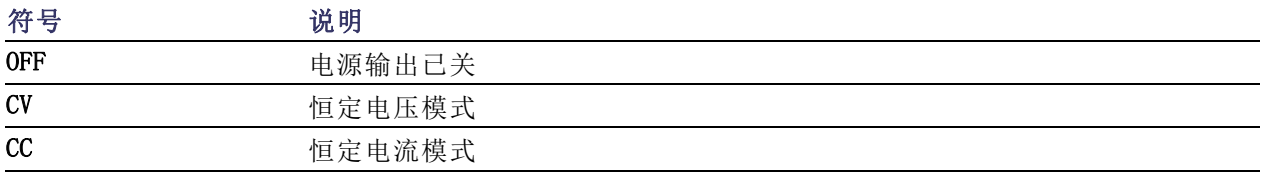

#### <span id="page-18-0"></span>已经显示的错误消息

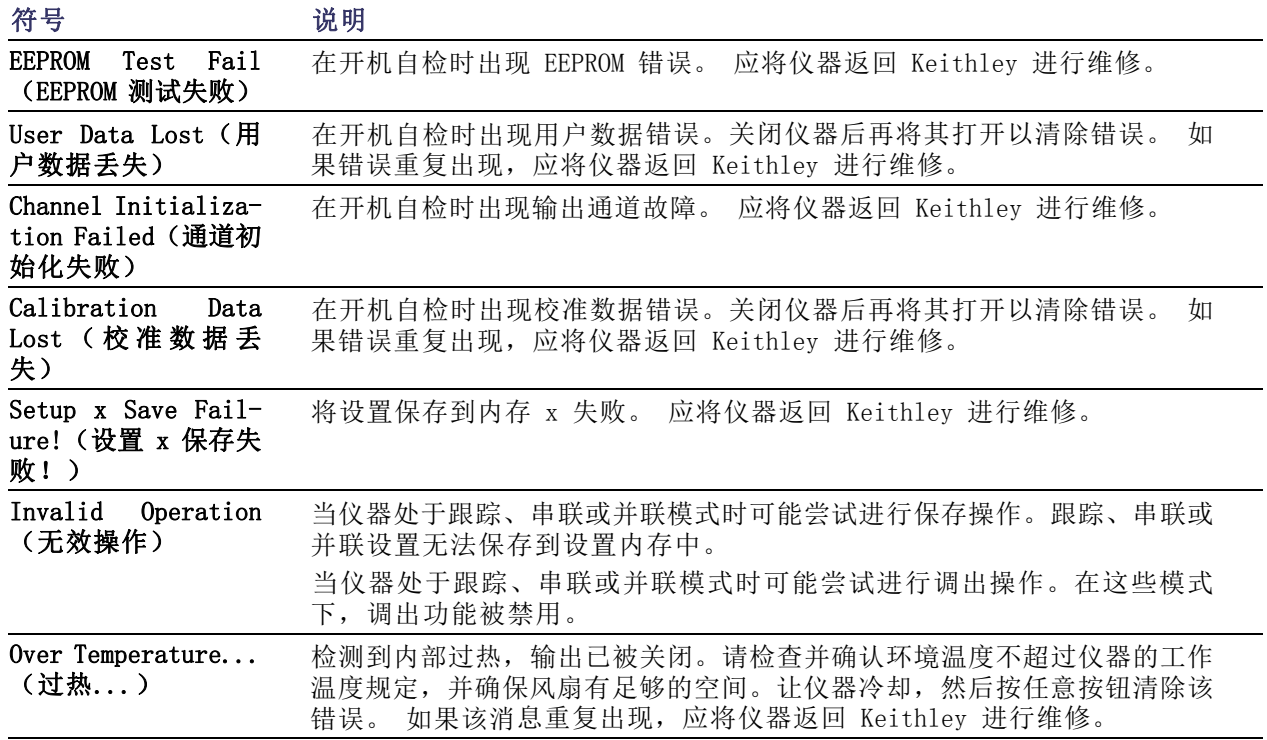

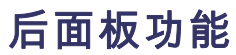

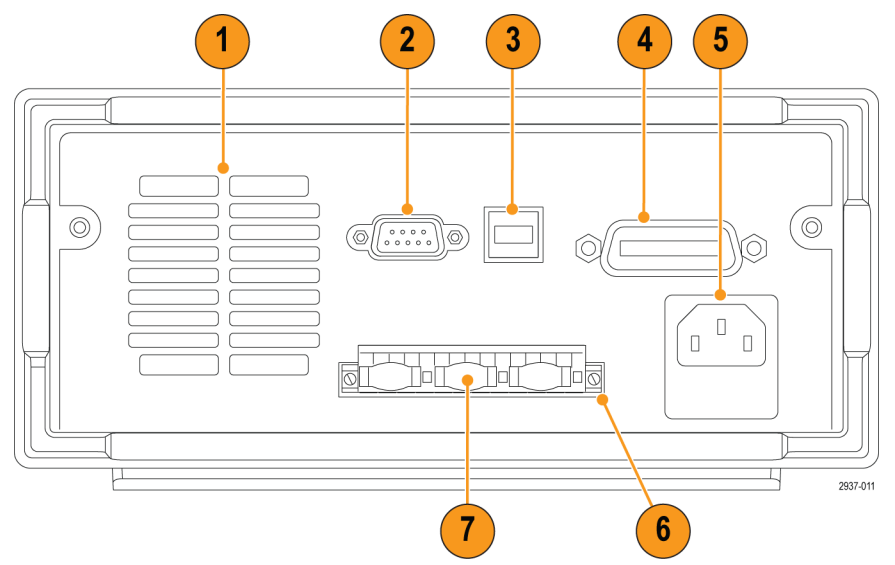

图 2: 2230-30-1、2230J-30-1、2230G-30-1 和 2230GJ-30-1 的后面板。只有 G 版本有 GPIB 接 口(项目 4)。

- <span id="page-19-0"></span>1. 散热通风口。
- 2. 厂家测试端口。

注意: 未经授权使用厂家测试端口可能损坏本产品。

- 3. USB 设备端口。
- 4. GPIB 接口(仅限 G 型)。
- 5. 110 V/220 V 电源连接器。
- 6. 15 针连接器。包含远程感应和接地连接。每个输出通道都有一个 Output Drive +(输出驱动 +)、 一个 Sense +(感应 +)、一个 Output Drive -(输出驱动 -)、一个 Sense -(感应 -)和一 个接地。

Output Drive + (输出驱动 +) 端子与前面板输出 + 连接器具有相同效果。

Output Drive - (输出驱动 -)端子与前面板输出 - 连接器具有相同效果。

Output Sense + and - (输出感应 + 和 -) 端子用于远程感应。

接地端子彼此夹在一起,连接到仪器底座上并连接到电源线的接地端子上。

7. 短路夹(每个输出通道一个)。用来在不使用远程感应时进行正确调节。短路夹发货时已经装好。 用来将每个通道的驱动 + 与感应 +、驱动 - 与感应 - 短路。要使用每个通道的远程感应, 请卸 下相应通道的短路夹。

8. 110 V/220 V 选择器开关。

<span id="page-20-0"></span>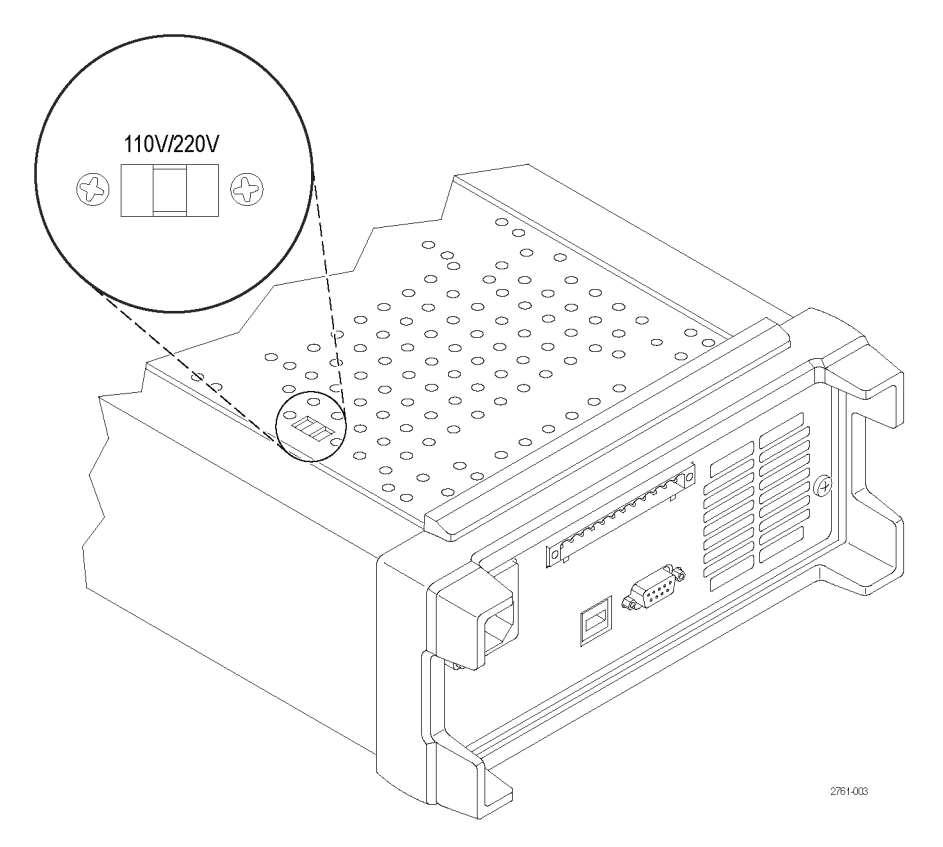

### 前面板操作

在开机后的几秒钟后,电源在显示器的上面一行显示每个通道的实际电压,在下面一行显示每个通道 的实际电流。

可通过在前面板上按下 On/Off (开/关) 按钮来启用或禁用电源的输出。输出关闭时, 显示器上将出 现 OFF(关闭)消息。

显示器通过屏幕消息来显示每个通道的当前工作状态。当某个通道在恒定电压模式下工作时,显示 CV 指示器。当其在恒定电流模式下工作时,显示 CC 指示器。

说明: 如果已使用密码锁定前面板,请在按下功能按钮(V-set(电压设置)、I-set(电流设置)、 Save(保存)、Recall(调出)或 Menu(菜单))后输入正确的密码,然后就可以更改设置。

说明: 要取消功能操作(V-set(电压设置)、I-set(电流设置)、Save(保存)、Recall(调出) 或 Menu (菜单)), 请按下 Esc(退出)按钮。

#### 初始化默认设置

使用默认设置可将电源置于默认的初始状态。

- <span id="page-21-0"></span>1. 拆除输出连接器上的所有导线。
- 2. 打开电源。
- 3. 按 Menu (菜单)。Default Set (默认设置) 应出现在显示器上。
- 4. 按 Enter(输入)调出默认设置菜单。No(否)和 Yes(是)应出现在显示器上。
- 5. 按下箭头键选择 Yes(是)。按 Enter(输入)启用默认设置。

默认设置为:

- $\blacksquare$  Output On/Off = OFF
- V-Set = 1.000V, 所有通道
- I-Set = 0.1000A, 所有通道
- $\blacksquare$  Knob Lock = Off
- Max Volt Set = Off, 所有通道
- Out Time Set = Off, 所有通道
- $\blacksquare$  Output Recall = Off
- Save Last =  $0n$
- $\blacksquare$  Key Beep = Off
- Tracking  $= 0ff$
- Series  $V1 + V2 = 0ff$
- Parallel  $I1 + I2 = 0ff$
- $\blacksquare$  Address = 1

#### <span id="page-22-0"></span>用 USB 连接外部计算机

1. 在计算机上加载 VISA。 您可以 从 National Instruments 网站 (www.NI.com) 下载 NI VISA。

使用 USB 接口时需要 NI VISA。 使 用 GPIB 接口时推荐使用。

- 2. 用 USB 电缆将仪器与计算机 连接起来。然后,计算机将把 电源识别为 USB 设备。如果 安 装 了 National Instruments SignalExpress,计算机还将提供 运行该程序的选项。 有关加载和运行 SignalExpress 的更多信息,请参阅电源附带的 文档浏览器光盘上的 Connectivity Installation Manual(连接 安装手册)。 也可从以下位置 下载本手册的副本:www.Keithley.com/manuals。
- 3. "G"版本可以使用 GPIB 接口连 接到计算机或系统。 使用标准 IEEE-488 连接器配备的电缆连接 GPIB 接口。 根据本手册"菜单说 明"部分中的"User Settings" (用户设置)选项中的说明设置 GPIB 地址。

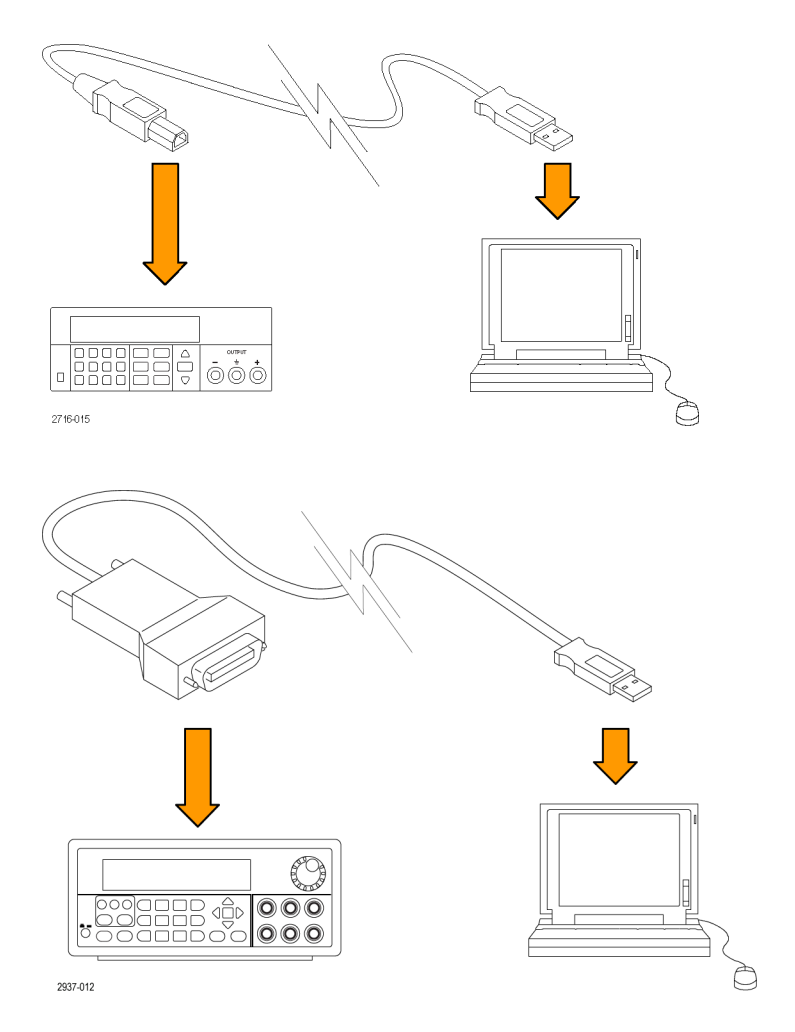

### 安装系统

本部分包含有关如何安装仪器的信息。在执行下面的步骤来验证仪器是否可以使用之前,请执行以下 操作:

- 打开仪器包装,检查是否收到了"标准附件"中列出的所有物品。
- 同时检查是否收到随同仪器订购的其他所有附件。
- 请访问 Keithley 网站 (www.Keithley.com) 了解最新信息。

#### <span id="page-23-0"></span>接通和断开仪器电源

要打开仪器电源,请执行以下步骤:

- 1. 完成所有连接。
- 2. 正确设置仪器底部的 110 V/220 V 选择器开关。

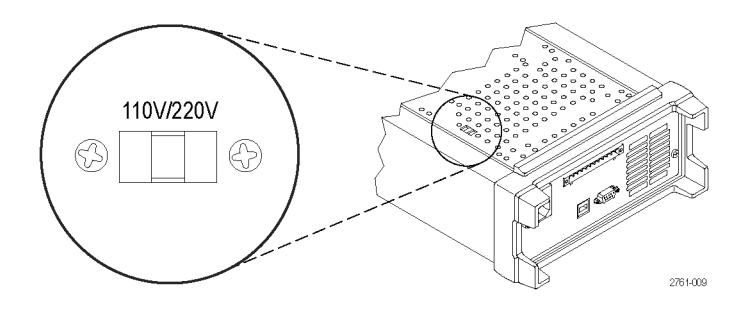

- 3. 将仪器随附的电源线连接到后面板上的电源连接器。然后将电源线插头连接到正确接地的电源插 座中。
- 4. 按下前面板上的电源按钮。

要关闭仪器电源,请按下前面板电源按钮。

警告: 为满足安全要求,使用的负载电线始终要足以承载电源的最大短路输出电流而不会发生过热。 如果有多个负载,则每对负载电线都必须能够安全承载电源的满载额定电流。

#### 如何解决仪器无法打开的问题

要解决打开仪器时可能遇到的问题,请执行以下步骤:

1. 验证电源中是否有交流电。

首先,检查交流电源线是否已牢固地插入电源后面板上的电源连接器中。还应检查与电源设备连 接的交流电源是否已通电。然后,检查电源是否已打开。

2. 验证电源线电压设置。

检查仪器底部的线路电压选择器开关是否已设为适合于您所在国家/地区的值(110 VAC 或 220 VAC)。如果不正确,请更改电压设置。

说明: 在某些情况下,用错误配置的市电电压为仪器供电可能造成市电保险丝断开。

3. 确认已安装正确的电源线保险丝。

如果保险丝已损坏,请更换电源保险丝。 如果将线路选择设置为 110 V,请使用 6.3 A,TH 250 V 保险丝。 如果将线路选择设置为 220 V,请使用 3.15 A,TH 250 V 保险丝。

4. 如需更多帮助,请联系 Keithley。

#### <span id="page-24-0"></span>检查输出

以下步骤检查电源产生额定输出,并能够正确响应来自前面板的操作。

电压输出检查: 要检查无负载情况下的基本电压功能,请执行以下步骤。

- 1. 拆除输出连接器上的所有导线。
- 2. 打开电源。
- 3. 按 Menu (菜单)。Default Set(默认设置)应出现在显示器上。
- 4. 按 Enter(输入)调出默认设置菜单。No(否)和 Yes(是)应出现在显示器上。
- 5. 按下箭头键选择 Yes(是)。按 Enter(输入)启用默认设置。
- 6. 按下前面板 On/Off(开/关)按钮以打开输出。显示器上的 OFF(关闭)消息应变成当前读数, CV 指示器应打开。显示器的上面一行应显示实际输出的电压。
- 7. 检查前面板电压表能否正确响应数字键。首先,用其中一个通道选择按钮来选择通道。

按 V-set(电压设置), 用数字键将电压值设置为 0, 然后按 Enter(输入)。 检查所显示的电 压是否约为 0 V,所显示的电流是否约为 0 A。可用电压表确认 0 V 设置。

- 8. 按下 V-set (电压设置),然后使用数字键和 Enter(输入)按钮,将电压值设置为电源所允许 的最大值,如装置的前面板所示。
- 9. 检查所显示的电压值是否与电压设置为接近相同的值。
- 10.对每个通道重复步骤 7 至 9。
- 电流输出检查: 要验证电源输出间短路情况下的基本电流功能,请执行以下步骤:
- 1. 拆除输出连接器上的所有导线。
- 2. 打开电源。
- 3. 按 Menu(菜单)。Default Set(默认设置)应出现在显示器上。
- 4. 按 Enter(输入)调出默认设置菜单。No(否)和 Yes(是)应出现在显示器上。
- 5. 按下箭头键选择 Yes(是)。按 Enter(输入)启用默认设置。
- 6. 确保输出被禁用,所有通道的屏幕显示均为 OFF(关闭)消息。如果需要,请按下 On/Off(开/ 关) 按钮, 以确保输出已禁用且显示 OFF (关闭) 消息。
- 7. 用绝缘测试引线将要测试的通道 (+) 和 (-) 输出端子短接起来。

使用尺寸足以承受最大电流的电线。应至少使用 22 规格的电线。

警告: 为满足安全要求,使用的负载电线始终要足以承载电源的最大短路输出电流而不会发生过热。 如果有多个负载,则每对负载电线都必须能够安全承载电源的满载额定电流。

- 8. 按下 On/Off(开/关)按钮以启用输出。输出被短路的通道上应出现 CC 指示器。
- 9. 用其中一个通道选择按钮来选择通道。
- 10. 按 I-set(电流设置), 然后使用数字键和 Enter(输入)按钮将电流值设为 0 A。检查所显示 的电流值是否接近 0 A。
- <span id="page-25-0"></span>11. 按下 I-set (电流设置), 然后使用数字键和 Enter (输入) 按钮将电流值设为输出通道所允许 的最大值。检查所显示的电流值是否与允许的最大值为接近相同的值。
- 12. 按 Output On/Off (输出开/关)按钮关闭所有输出。注意,当所有通道的显示均为 <OFF> (关 闭)时,输出为关闭状态。
- 13.对每个通道重复步骤 [7](#page-24-0) 至 12。
- 14.关闭仪器,将 (+) 和 (-) 输出端子之间的短路电线拆除。

### 清洁

按照操作条件要求的频率检查电源。请按照下述步骤清洁仪器的外表面:

- 1. 用不起毛的抹布清除电源外表的浮尘。小心避免刮擦显示器。
- 2. 使用一块用水浸湿的软布清洁电源。要更彻底地清洁,可使用 75% 异丙醇的水溶剂。

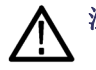

注意: 为避免损坏电源的表面,请勿使用任何研磨或化学清洁剂。

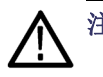

注意: 在外部清洁时避免湿气进入设备内部。使用的清洁溶剂量足以蘸湿软布或棉签即可。

## <span id="page-26-0"></span>操作基础

### 基本设置

#### 为特定通道设置电压输出或电压限制

对于每种型号,可在 0 V 到仪器铭牌上显示的最大电压额定值这一范围内进行电压限制的设置。要 设置电压限制,请执行以下操作:

- 1. 光标的位置确定要调节的通道。如果光标不在正确的通道上,按相应的通道选择按钮来选择正确 的通道。
- 2. 按 V-set(电压设置)。
- 3. 使用数字按键,然后按 Enter(输入)即可输入电压限制。也可使用上下左右箭头键或通用旋钮。

#### 为特定通道设置电流输出或电流限制

对于每种型号,可在 0 A 到最大电流值这一范围内进行电流限制的设置。最大电流额定值显示在仪 器的铭牌上。要设置电流限制,请执行以下操作:

- 1. 光标的位置确定要调节的通道。如果光标不在正确的通道上,按相应的通道选择按钮来选择正确 的通道。
- 2. 按下 I-set(电流设置)。
- 3. 使用数字按键,然后按 Enter (输入)即可输入电流限制。也可使用上下左右箭头键或通用旋钮。

#### 保存和调出设置

最多可在设置存储器位置(1 到 30)中保存 30 个不同的设置。每个设置都包括所有通道设定的电 压限制、设定的电流限制和保护菜单设置。出厂时,设置存储器 1 到 30 都为空。保存和调出设置 的步骤如下:

#### 保存设置:

- 1. 设置电源(电压和电流限制以及保护菜单设置)后, 按下 Save (保存) 按钮。
- 2. 使用数字键或箭头键选择要用于存储值的设置存储器(1 到 30)。
- 3. 按 Enter(输入)确认该存储器位置。

#### 调出设置:

- 1. 按 Recall(调出)。
- 2. 使用数字键或箭头键选择要从中调出设置的设置存储器。
- 3. 按 Enter(输入)。

### <span id="page-27-0"></span>菜单操作

#### 恢复默认设置

可通过以下方式来恢复出厂默认设置:

- 1. 拆除输出连接器上的所有导线。
- 2. 打开仪器的电源。
- 3. 按 Menu(菜单)。
- 4. 按 Enter (输入) 并选择 Default Set (默认设置)。
- 5. 按下箭头键选择 Yes(是)。
- 6. 按 Enter(输入)。

#### 启用和禁用输出通道

可通过菜单设置来启用或禁用每个输出通道。如果通道被禁用,则 Output On/Off (输出开/关)按 钮被打开后仍然保持关闭状态。默认设置是所有通道均被启用。

#### 保护设置

以下保护设置允许设置最大电压、使用输出定时器并锁定前面板。

设置最大电压: 此控件将确定可使用 V-set(电压设置)控件设置的最大电压。它有助于避免在敏 感负载上意外施加过高电压。要设置最大电压,请执行以下步骤:

- 1. 按 Menu(菜单)。
- 2. 使用箭头键选择 Protection Settings(保护设置)。
- 3. 按 Enter(输入)。Max Volt Set(最大电压设置)应出现在显示器上。
- 4. 按 Enter(输入)。将出现每个通道的 Max V(最大电压)设置列表。
- 5. 用箭头键选择正确的通道。按 Enter(输入)进行选择。
- 6. 使用数字键或箭头键或通用旋钮更改电压值。该值必须小于电源铭牌上注明的最大电压输出。
- 7. 按 Enter(输入)。
- 8. 按 Esc(退出)退出菜单系统。

说明: 默认最大电压为所使用的特定电源的全电压范围。

使用输出定时器: 可为每个输出通道激活并设置独立的定时器。当 Output On/Off (输出开/关)按 钮被打开时,定时器启用。当每个活跃的定时器时间到后,相应的通道关闭。

**锁定前面板:** 这项功能可防止对仪器进行任何调整。一旦激活锁定,则必须输入用户指定的四位密 码才能更改仪器设置。即使前面板被锁定, Output On/Off(输出开/关)控制和电源按钮仍然正常工 作。关闭电源将取消锁定并重置密码。

#### <span id="page-28-0"></span>使用跟踪

打开跟踪后,通道 1 和通道 2 将对任何电压调整同时响应。两个通道的电压设置保持为恒定比值。 该比值是在打开跟踪时通道 1 和通道 2 的电压设置确定的。

例如,如果打开跟踪时通道 1 和通道 2 都设置为 1 V, 则一比一的比值将会保持, 通道 1 上任何电 压变化都会导致通道 2 上的相同变化。如果打开跟踪时通道 1 设置为 10 V,通道 2 设置为 5 V, 则二比一的比值将会保持,通道 1 上的任何电压变化将会导致通道 2 上电压一半大小的变化。

1. 按 CH1 (通道 1) 后再按 V-Set (电压设置), 然后输入通道 1 所需的电压。

- 2. 按 Enter(输入)。
- 3. 按 CH2 (通道 2) 后再按 V-Set (电压设置), 然后输入与通道 1 为所需比值的电压。
- 4. 按 Enter(输入)。
- 5. 按 Menu(菜单),用下箭头键导航至 Track CH1/CH2(跟踪 CH1/CH2),然后按 Enter(输入)。
- 6. 按下箭头键以选择 Track On (跟踪打开), 然后按 Enter (输入) 以打开跟踪。
- 7. 检查显示器上通道 1 和通道 2 电压读数之间是否显示 T。 这表示电源处于跟踪模式。

说明: 启用跟踪模式之后,输出定时器为通道 1 启动设置。通道 2 定时器设置被忽略。

#### 合并通道

可以合并任何通道的仪表读数。以下步骤显示在某些应用中该如何操作,例如将输出并联或串联起来 时。

当输出串联连接时合并通道 1 和通道 2 的测量: 可通过以下操作来合并通道 1 和通道 2 的输出:

说明: 在这种模式下,电源之间的接线可实现测量精度。确保线径足够大,长度要短,连接要牢固 以最大程度提高精度。

- 1. 将输出串联起来。(见第24页, 串*联接线*)
- 2. 按 Menu(菜单),用上箭头键导航至 Combine CH1+CH2 (合并 CH1+CH2)。
- 3. 按 Enter(输入)。
- 4. 用下箭头键导航至 V1+V2 Series (V1+V2 串联) 并按 Enter (输入)。
- 5. 检查串联字样是否出现在显示器上,取代通道 2 的电压和电流读数。 这就表示电源处于 "V1 + V2 串联"状态。 总输出电压显示在通道 1 上。
- 6. 将通道 1 的电压设置为需要的电压值(最高 60 V)。

**当输出并联连接时合并通道 1 和通道 2 的测量:** 可通过以下操作来合并通道 1 和通道 2 的输出:

说明: 所有测量均在端子处。如果通道之间连接所用的电线太小、太长或不牢固,会对测量精度产 生不利影响。

- <span id="page-29-0"></span>1. 将输出并联起来。(见第25页, *[并联接线](#page-34-0)*)
- 2. 按 Menu (菜单), 用上箭头键导航至 Combine CH1+CH2 (合并 CH1+CH2)。
- 3. 按 Enter(输入)。
- 4. 用下箭头键导航至 I1+I2 Series (I1+I2 并联) 并按 Enter (输入)。
- 5. 检查并联字样是否出现在显示器上,取代通道 2 的电压和电流读数。这就表示电源处于"I1 + I2"状态。 总输出电流显示在通道 1 上。
- 6. 将通道 1 的电流设置为需要的电流值(最高 3 A)。

### 用户设置

#### 开机时调出电源开/关输出状态

此参数确定电源开机后的输出状态为打开还是关闭。如果选择 On(开),电源将恢复最后关闭时所 使用的输出状态。如果电源关闭或掉电时输出为 On(开),则当电源重新开机或电源恢复时输出将 返回至 On (开) 状态。Off (关) 将禁用该功能, 电源在开机时, 输出通道始终设置为 Off (关)。

要启用或禁用此控件,请执行以下步骤:

- 1. 按 Menu(菜单)。
- 2. 使用上下箭头键选择 >User Settings(用户设置)。
- 3. 按 Enter(输入)。
- 4. 使用上下箭头键选择 Output Recall (输出调出)。
- 5. 按 Enter(输入)。
- 6. 使用上下箭头键选择 On (打开)或 Off (关闭)。
- 7. 按 Enter(输入)。
- 8. 按 Esc(退出)退出菜单系统。

说明: 默认选择设置为 Off(关)。

#### 开机时调出电源工作参数

此参数决定电源是否要保存其最近的设置(例如电压和电流),以及是否在开机时恢复这些设置。如 果将此参数设置为 Off (关), 则电源在开机时将恢复为默认设置。如果选择 On (开), 电源将恢 复最后关闭时所使用的状态。

要启用或禁用此控件,请执行以下步骤:

- 1. 按 Menu(菜单)。
- 2. 使用箭头键选择 >User Settings(用户设置)。
- 3. 按 Enter(输入)。
- 4. 使用箭头键选择 Save Last(保存最后值)。
- 5. 按 Enter(输入)。
- <span id="page-30-0"></span>6. 使用箭头键选择 On (开)或 Off (关)。
- 7. 按 Enter(输入)。
- 8. 按 Esc(退出)退出菜单系统。

说明: 默认选择设置为 On (开)。

#### 设置按键音

这项控制可打开或关闭在按下任何按钮或任何按键时发出的蜂鸣声。要启用或禁用此功能,请执行以 下步骤

- 1. 按 Menu(菜单)。
- 2. 使用箭头键选择 >User Settings(用户设置)。
- 3. 按 Enter(输入)。
- 4. 使用箭头键选择 >Key Beep(按键音)。
- 5. 按 Enter(输入)。
- 6. 使用箭头键选择 On (开)或 Off (关)。
- 7. 按 Enter(输入)。
- 8. 按 Esc(退出)退出菜单系统。

说明: 默认选择设置为 Off (关)。

#### 锁定通用旋钮

要锁定通用旋钮使其无法被用来更改设置或选择菜单项,请执行以下操作:

- 1. 按 Menu(菜单)。
- 2. 使用箭头键选择 >User Settings(用户设置)。
- 3. 按 Enter(输入)。
- 4. 使用箭头键选择 Knob Lock(旋钮锁)。
- 5. 按 Enter(输入)。
- 6. 使用箭头键选择 On (开)或 Off (关)。
- 7. 按 Enter(输入)。
- 8. 按 Esc(退出)退出菜单系统。

## <span id="page-31-0"></span>系统信息

#### 检查错误日志

可通过以下步骤来查看错误日志:

- 1. 按 Menu (菜单)。
- 2. 用箭头键或通用旋钮导航至 System Info (系统信息), 然后按 Enter (输入)。
- 3. 用箭头键或通用旋钮导航至 Error Log (错误日志), 然后按 Enter (输入)。可以看到曾经出现 的所有错误列表。
- 4. 要退出菜单,请按 Esc(退出)。

#### 检查仪器固件版本

本仪器包含两套固件:主固件和辅固件。要查看所安装固件的版本,请执行以下操作:

- 1. 按 Menu (菜单)。
- 2. 用箭头键或通用旋钮导航至 System Info(系统信息),然后按 Enter(输入)。
- 3. 用箭头键或通用旋钮导航至 Main:(主固件:)。在 Main:(主固件:)后面看到的数字以及 Aux: (辅固件:)分别是主固件版本和辅固件版本。
- 4. 要退出菜单,请按 Esc(退出)。

#### 检查仪器校准日期

本仪器存储上次校准的日期。要查看校准日期,请执行以下操作:

- 1. 按 Menu(菜单)。
- 2. 用箭头键或通用旋钮导航至 System Info (系统信息), 然后按 Enter (输入)。
- 3. 用箭头键或通用旋钮导航至 Main:(主固件:)下面的菜单项。 所显示的日期和时间为本仪器上 次执行校准的日期和时间。
- 4. 要退出菜单,请按 Esc(退出)。

### <span id="page-32-0"></span>对仪器进行应用配置

菜单系统包含设置,例如 Max Volt(最大电压)用于确定电源的最大电压输出和设置,例如 Save Last(保存最后值)和 Output Recall(输出调出)用于确定仪器在开机时如何初始化。

本电源的特点在于它具有恒定电压/恒定电流自动转换功能。通过此功能,仪器可在随负载变化而发 生的恒定电压模式到恒定电流模式的转换时保持不间断操作。恒定电流和恒定电压模式的交叉点称为 转换点。

例如,如果针对此时的负载,电源在恒定电压模式下工作,电源将提供一个受控制的输出电压。随着 负载吸收电流的增加,输出电压仍然保持恒定,直至达到预设的电流限制。然后将发生转换。此时, 输出电流变为恒定,而输出电压将根据进一步的负载增加按比例降低。

前面板的 CC 和 CV 消息指示转换点。如果 CV 消息出现, 则仪器在恒定电压模式下工作。如果 CC 消息出现,则仪器在恒定电流模式下工作。

在负载电流减小时,也会自动发生从恒定电流模式到恒定电压模式的转换。

### 连接到待测设备

可将本仪器连接到要测试的设备。本节介绍使用本地和远程感应的配置步骤,并列举并联、串联和双 极接线连接的示例。

说明: 连接待测设备时,至少要使用 22 规格的电线,这是能够承受最大电流的最小线径。

警告: 使用具有适当额定负载的电线。所有负载电线的容量必须能够承载电源的最大短路输出电流而 不会发生过热。如果有多个负载,则每对负载电线都必须能够安全承载电源的满载额定短路输出电流。

警告: 为满足安全要求,使用的负载电线始终要足以承载电源的最大短路输出电流而不会发生过热。 如果有多个负载,则每对负载电线都必须能够安全承载电源的满载额定电流。

#### 设置使用本地感应

配置电源进行本地感应允许通过两根电线连接到待测设备,但不补偿电线的电压降。

- 1. 在后面板接线条上,在驱动 OUT + 和 SENSE + 之间以及驱动 OUT 和 SENSE 之间分别连接电 线或安装附带的短路夹。在使用附带的短路夹时,请按照以前所示的方式安装。(见第9页, 后面 [板功能](#page-18-0))
- 2. 用两根电线从前面板接线柱上连接到待测设备。

#### 设置使用远程感应

用远程感应可调节待测设备处的输出电压。这项功能允许补偿在电源前面板端子和待测设备之间电线 上的电压降。要设置远程感应模式,请执行以下操作:

- 1. 卸掉后面板端子板连接器驱动 OUT + 和 SENSE + 之间以及驱动 OUT 和 SENSE 之间的任 何跳线或短路夹。
- 2. 从 SENSE + 和 SENSE 到待测设备连接一对感应导线。

<span id="page-33-0"></span>注意: 为确保系统稳定性,请在仪器的远程感应端子和负载之间使用带套双绞线电缆。

3. 从驱动 OUT + 和驱动 OUT - 到待测设备连接一对驱动导线。

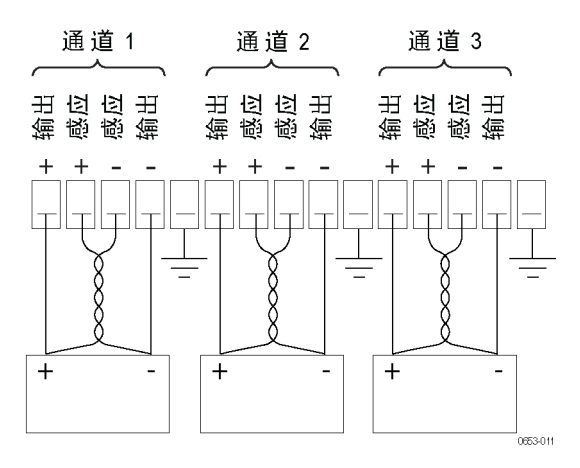

负载(待测设备)

#### 串联接线

将通道 1 和通道 2 串联接线后,可使用电源为待测设备提供最高 60 V 的电压。下图显示如何在输 出上接线来实现串联工作。 ( 见图3)

也可配置仪器来读出两个通道的合并电压。请参阅"当输出串联连接时合并通道 1 和通道 2 的测 量"了解如何设置仪器来测量合并电压。 [\( 见第19页\)](#page-28-0)

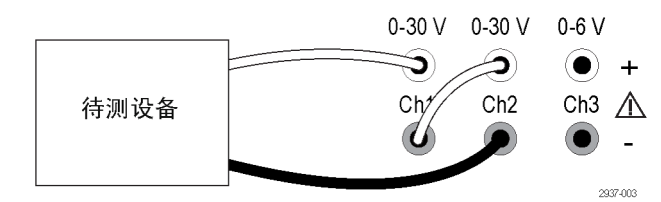

图 3: 2230-30-1 型和被测设备的串联设置。 2220-30-1 型的串联设置相同,只是通道 2 位于最右侧。

#### <span id="page-34-0"></span>并联接线

将通道 1 和通道 2 并联接线后,可使用电源为待测设备提供最高 3 A 的电流。下图显示如何在输出 上接线来实现并联工作。 ( 见图4)

也可配置仪器来读出两个通道的合并电流。请参阅"当输出并联连接时合并通道 1 和通道 2 的测 量"了解如何设置仪器来测量合并电流。 [\( 见第19页\)](#page-28-0)

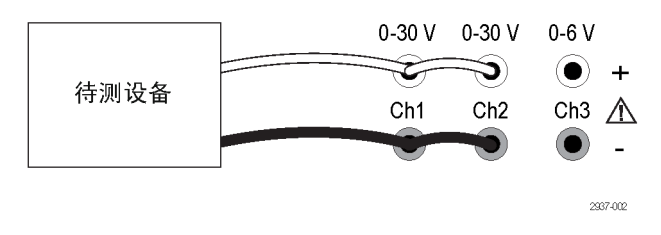

图 4: 2230-30-1 型和被测设备的并联设置。 2220-30-1 型的并联设置相同,只是通道 2 位于最右侧。

#### 双极应用的接线

仪器的输出可以接线形成一个双极电源。在测试需要独立正极和负极电源的系统时,输出的接线应如 下所示。 ( 见图5)

要将正极和负极电源彼此跟踪,可激活跟踪功能。请参阅"使用跟踪"了解跟踪功能的详情并了解如 何打开跟踪。 [\( 见第19页\)](#page-28-0)

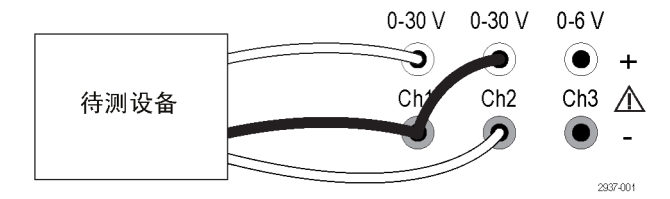

图 5: 2230-30-1 型和被测设备的双极设置。 2220-30-1 型的双极设置相同,只是通道 2 位于最右侧。

## <span id="page-36-0"></span>索引

### 字母和数字

[110 V/220 V 选择器开关](#page-20-0), [11](#page-20-0) [15 针连接器](#page-19-0), [10](#page-19-0) [USB 设备端口](#page-19-0), [10](#page-19-0)

#### **A**

[按键音](#page-30-0), [21](#page-30-0) [按钮](#page-16-0) [保存](#page-16-0), [7](#page-16-0) [菜单](#page-16-0), [7](#page-16-0) [电流设置](#page-15-0), [6](#page-15-0) [电压设置](#page-15-0), [6](#page-15-0) [调出](#page-16-0), [7](#page-16-0) [开/关](#page-16-0), [7](#page-16-0) [通道选择](#page-16-0), [7](#page-16-0) [安装](#page-22-0), [13](#page-22-0)

### **B**

[保存按钮](#page-16-0), [7](#page-16-0) [保存和调出设置](#page-26-0), [17](#page-26-0) [本地感应](#page-32-0), [23](#page-32-0) 标准附件, [1,](#page-10-0) [2](#page-11-0) [并联接线](#page-28-0), [19](#page-28-0)

### **C**

[菜单按钮](#page-16-0), [7](#page-16-0) [操作](#page-26-0) [保存设置](#page-26-0), [17](#page-26-0) [电流限制调整](#page-26-0), [17](#page-26-0) [电压限制调整](#page-26-0), [17](#page-26-0) [调出设置](#page-26-0), [17](#page-26-0) [操作要求](#page-14-0), [5](#page-14-0) [串联接线](#page-28-0), [19](#page-28-0) [错误消息](#page-18-0), [9](#page-18-0)

#### **D**

[电流](#page-32-0) [恒定](#page-32-0), [23](#page-32-0) [显示](#page-15-0), [6](#page-15-0) [限制调整](#page-26-0), [17](#page-26-0) [电流设置按钮](#page-15-0), [6](#page-15-0)

[电压](#page-32-0) [恒定](#page-32-0), [23](#page-32-0) [设置最大值](#page-27-0), [18](#page-27-0) [显示](#page-15-0), [6](#page-15-0) [限制调整](#page-26-0), [17](#page-26-0) [电压设置按钮](#page-15-0), [6](#page-15-0) [电源](#page-15-0) [按钮](#page-15-0), [6](#page-15-0) [插座](#page-19-0), [10](#page-19-0) [关](#page-23-0), [14](#page-23-0) [开](#page-23-0), [14](#page-23-0) [调出](#page-16-0) [按钮](#page-16-0), [7](#page-16-0) [开机时的参数](#page-29-0), [20](#page-29-0) [开机时的输出状态](#page-29-0), [20](#page-29-0) [短路夹](#page-19-0), [10](#page-19-0)

#### **F**

附件 标准, [1](#page-10-0), [2](#page-11-0) [可选](#page-11-0), [2](#page-11-0)

### **G**

```
功能, iv
功能按钮
  保存, 7
  菜单, 7
  电流设置, 6
  电压设置, 6
  调出, 7
  开/关, 7
  通道选择, 7
故障排除, 14
```
**H**

[后面板](#page-18-0), [9](#page-18-0)

### **J**

```
键
  保存和调出, 6
  功能, 6
  箭头, 6
  数字, 6
```
#### [检查](#page-24-0) [电流](#page-24-0), [15](#page-24-0) [电压](#page-24-0), [15](#page-24-0) [无电](#page-23-0), [14](#page-23-0) [技术规格](#page-13-0), [4](#page-13-0)

### **K**

[开/关按钮](#page-16-0), [7](#page-16-0) [可选附件](#page-11-0), [2](#page-11-0)

### **L**

[连接](#page-21-0) [USB, 12](#page-21-0) [连接器](#page-15-0), [6](#page-15-0) [连接器, 15 针](#page-19-0), [10](#page-19-0)

### **Q**

[前面板](#page-20-0), [11](#page-20-0) [指示器和按钮](#page-15-0), [6](#page-15-0)

### **S**

```
设置
  电流限制, 17
  电压限制, 17
设置显示, 6
双极接线, 19
输出
  调出, 20
  显示, 6
```
#### **T**

[通道](#page-28-0) [并联合并](#page-28-0), [19](#page-28-0) [串联合并](#page-28-0), [19](#page-28-0) [合并](#page-28-0), [19](#page-28-0) [通道选择按钮](#page-16-0), [7](#page-16-0) [通用](#page-15-0) [旋钮](#page-15-0), [6](#page-15-0) [旋钮锁](#page-30-0), [21](#page-30-0)

#### **W**

[无电](#page-23-0), [14](#page-23-0)

### **X**

[显示](#page-15-0), [6](#page-15-0) [上部消息](#page-17-0), [8](#page-17-0) [消息](#page-17-0), [8](#page-17-0) [错误](#page-18-0), [9](#page-18-0) [选件](#page-11-0), [2](#page-11-0)

[旋钮](#page-30-0) [锁设置](#page-30-0), [21](#page-30-0) [通用](#page-15-0), [6](#page-15-0) **Y** [要求](#page-14-0)

[操作](#page-14-0), [5](#page-14-0)

远程感应, [10](#page-19-0), [23](#page-32-0)

### **Z**

[转换](#page-32-0), [23](#page-32-0) ——<br>[最大电压设置](#page-27-0), [18](#page-27-0)

技术规格如有更改, 恕不另行通知。 所有 **Keithley** 商标和商号均为 Keithley Instruments, Inc. 的财产。 所有其他商标和商号均为其各自公司的财产。

Keithley Instruments, Inc. 公司总部地址 • 28775 Aurora Road • Cleveland, Ohio 44139 • 440-248-0400 • 传真:440-248-6168 • 1-888-KEITHLEY • www.keithley.com

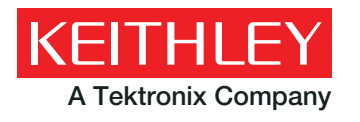

A Tektronix Company **A Greater Measure of Confidence**